# Infoboxes for beginners

Infoboxes are sidebars that give quick summaries of information about the topic of an article and to improve the appearance of a page.

This guide shows you how to insert them into an article that you're editing.

#### Visual Editor

Click Insert, Template

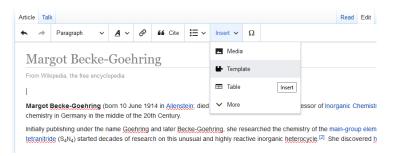

#### Choose type of infobox (type for suggestions)

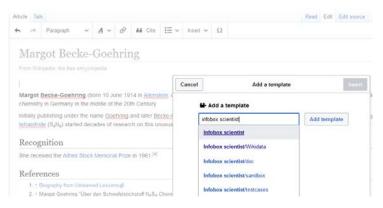

#### Add fields

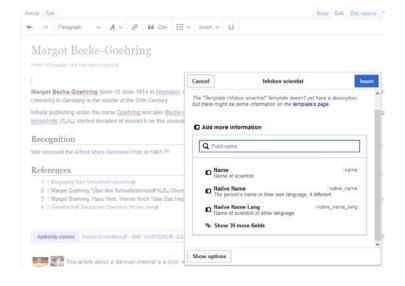

### **OR Source Editor**

- Open a new tab in browser.
- Open Wikipedia and search for "Category:Infobox templates".
- Choose subcategory, e.g.
   "People and person infobox templates".
- Find template from the alphabetised list, e.g.
   "Template:Infobox scientist".
- From this page, copy all the Blank Syntax – the bit between {{wiggly brackets}}.
- Return to the page you're creating/editing.
- At the top of the page (but if you're in Sandbox, <u>below</u> {{User sandbox}} <!-- EDIT BELOW THIS LINE -->), paste in the blank syntax.
- Fill in the blanks!

See over the page for examples of filling in "Infobox scientist"

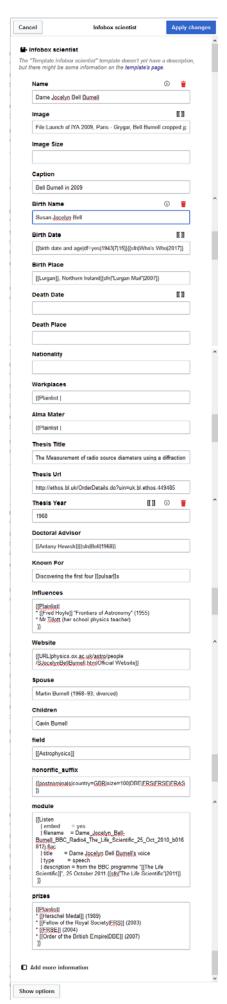

#### **Visual Editor**

Click the blue "Apply changes" button at the top to preview.

## Source Editor

Click "Show preview" at the very bottom of the page to preview.

# For both editors:

Add Wikilinks (to other Wiki-pages) by writing the article name with square brackets around it, e.g. [[London]].

Create a tidy list using this template: {{Plainlist|

- \* Item 1
- \* Item 2

}}

Add as many items as you like, just be sure to use wiggly brackets at the start AND end.

```
{{Infobox scientist
| honorific_prefix =
 name =
 honorific_suffix =
native_name =
 native_name_lang =
 image = <!--(filename only, i.e. without
"File:" prefix)-->
| image_size =
 image_upright =
alt =
 caption =
| birth_name = <!-- if different from
"name" -->
| birth_date = <!--{{birth date
|YYYY|MM|DD}}-->
birth_place =
| death_date = <!--{{death date and age
|YYYY|MM|DD |YYYY|MM|DD}} (death
date then birth date)-->
| death_place =
| death_cause =
 resting_place =
| resting_place_coordinates = <!--
{{coord|LAT|LONG|type:landmark|display
=inline,title}}-->
other_names =
pronounce =
 residence =
 citizenship =
nationality =
 fields =
 workplaces =
 patrons =
 education =
 alma_mater =
 thesis_title = <!--(or | thesis1_title = and
thesis2_title = )-->
| thesis_url = <!--(or | thesis1_url = and |
thesis2\_url = )-->
| thesis_year = <!--(or | thesis1_year =
and | thesis2_year = )-->
| doctoral_advisor = <!--(or |
doctoral_advisors = )-->
| academic_advisors =
 doctoral students =
notable_students =
 known for =
 influences =
 influenced =
 awards =
 author_abbrev_bot =
 author_abbrev_zoo =
 spouse = <!--(or | spouses = )-->
 partner = <!--(or | partners = )-->
 children =
signature = <!--(filename only)-->
| website = <!--
{{URL|www.example.com}}-->
| footnotes =
}}
```